### **1.5 Bluetooth 接続で使用する**

※「設定開始/終了」は不要です。

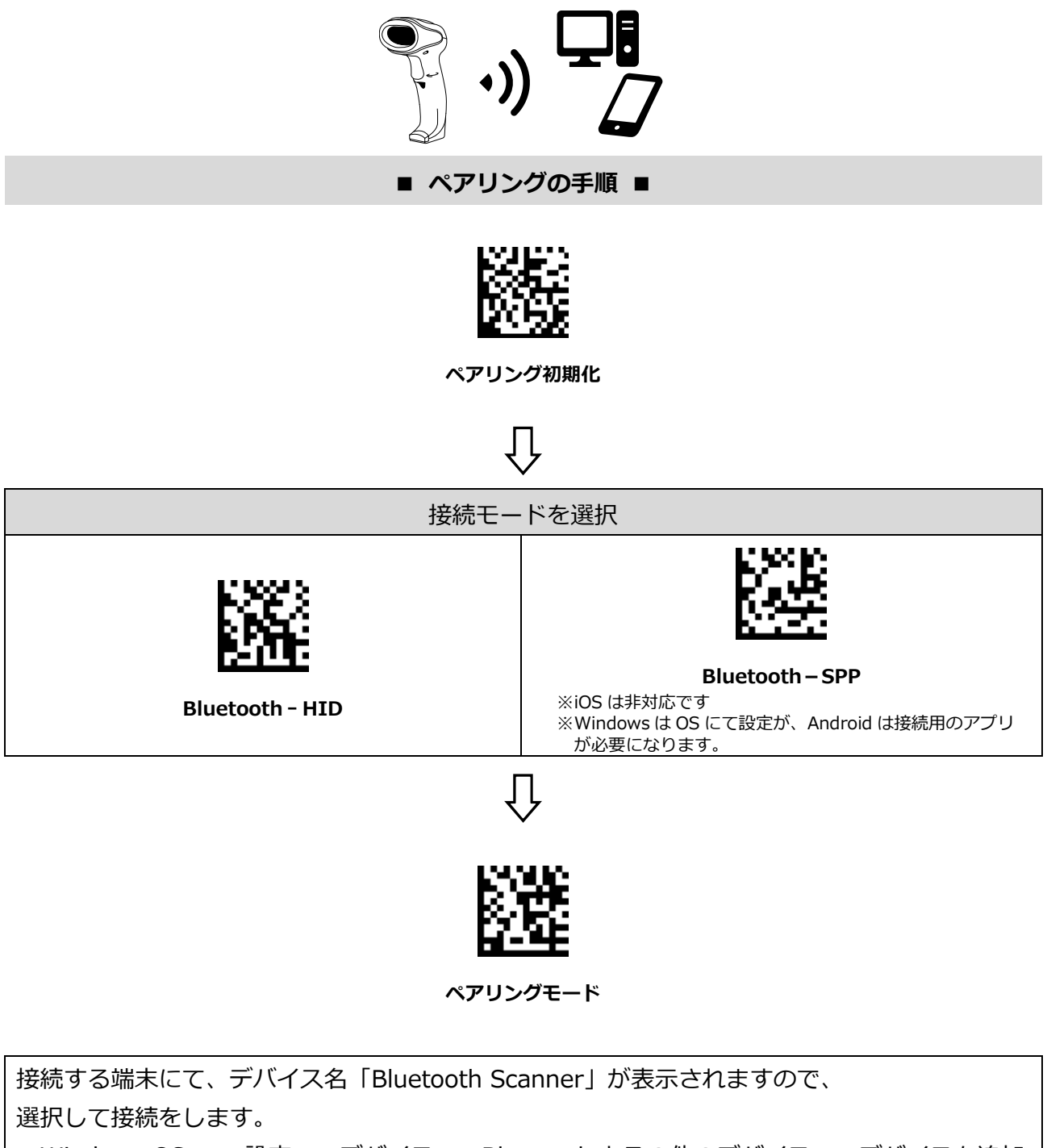

■Windows OS … 設定 → デバイス → Bluetooth とその他のデバイス → デバイスを追加

■iOS ··· 設定 → Bluetooth → 自分のデバイス

■Android ··· 設定→ 無線とネットワーク → Bluetooth → 使用可能な機器

※2 分ほど時間が経過すると、スキャナーのペアリングモードが解除されてしまいます。

(スキャナー青 LED が早い点滅⇒ゆっくり点滅)

その際はもう一度「ペアリングモード」の設定バーコードをスキャンすると、再度ペアリング 可能な状態になります。

※「設定開始/終了」は不要です。

iOS にて全角で入力される·改行されないといった場合には、タッチキーボードの (曲)地球儀ボタンから English(US)に切り替えてください。

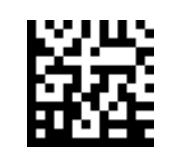

設定バーコードのスキャンで キーボードの表示/非表示をします

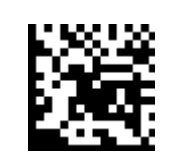

iOS キーボード ON/OFF スピューティング インガー操作でキーボード表示 **有効/無効** 有効にすると、トリガーを素早く2回押すことで

キーボードの表示/非表示を操作できます。 設定バーコードのスキャンで有効/無効を切り替えます。

#### 1.8 自動接続の時間設定

※「設定開始/終了」は不要です。

無線通信の範囲外になってしまった場合 (ビープ音×4 回でお知らせ) でも、設定した時間内に通信範囲内 に戻れば自動的に再接続されます。

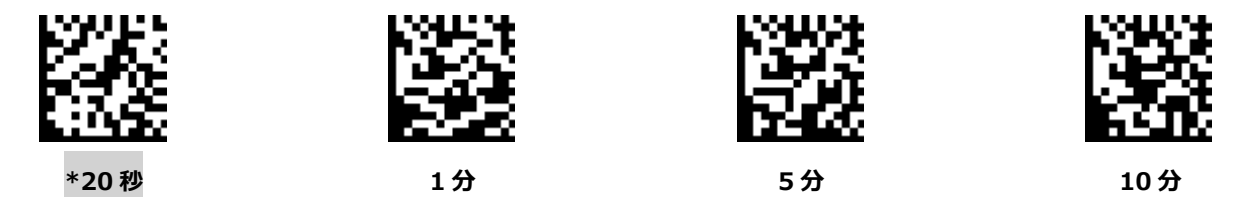

### 1.9 スリープモード設定

※「設定開始/終了」は不要です。

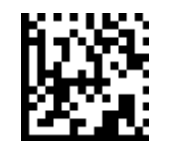

**無効(スリープしない)** 電源 OFF

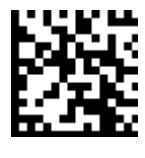

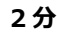

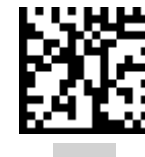

**2 ী \*5 ী 10 ী 20 ী**

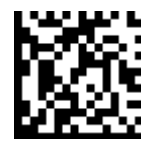

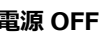

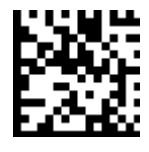

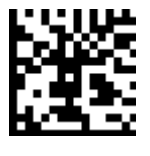

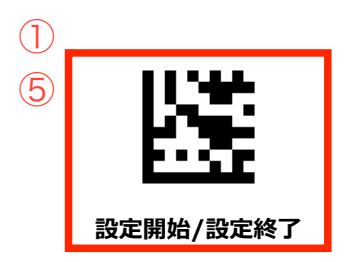

## 5. 送信データを編集する

### 5.1 先頭/末尾に文字を付加する(プレフィックス/サフィックス)

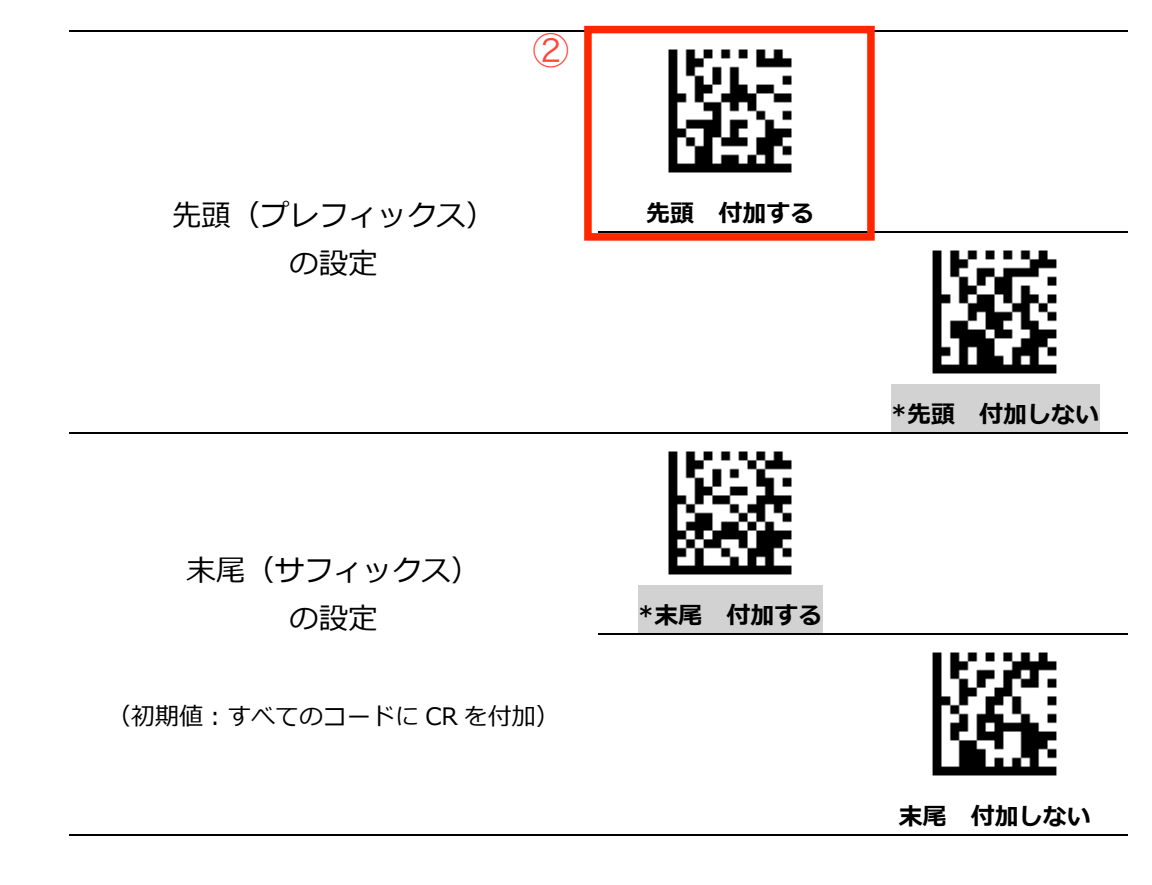

**データフォーマット** 

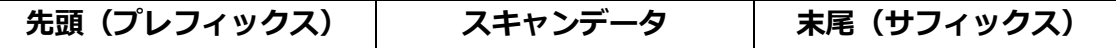

#### プレフィックス/サフィックスの設定方法

- 1) 設定開始
- 2) 「先頭 付加する」あるいは「末尾 付加する」のバーコードをスキャン
- 3) 「コード別の設定バーコード (P.53~)」から、設定したいバーコード種をスキャン
- 4) 「ASCII コード一覧 (P.55~)」から、付加したい順に ASCII コードをスキャン (6 つまで付加可能) 5) 設定終了

#### プレフィックス/サフィックスを付加しない(※バーコード種別ごとでの設定はできません。)

- 1) 設定開始
- 2) 「先頭 付加しない」あるいは「末尾 付加しない」のバーコードをスキャン
- 3) 「コード別の設定バーコード (P.53~)」から、「すべてのコード」をスキャン
- 4) 設定終了

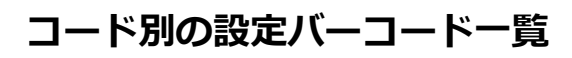

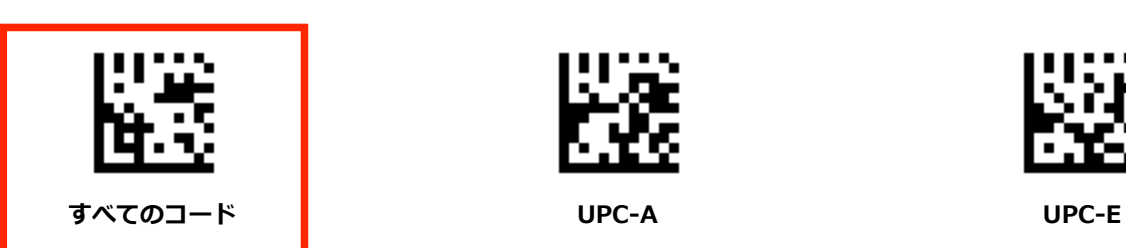

③

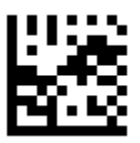

**EAN-13 EAN-8 Code39**

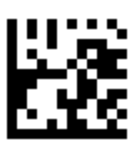

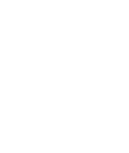

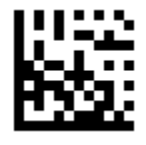

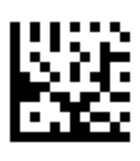

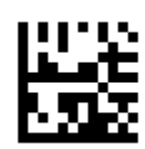

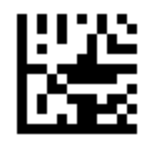

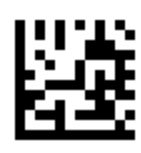

**Interleaved 2 of 5قITFك Code32 MSI**

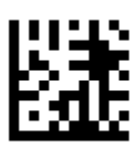

**GS1 Databar** 標準型·切詰型

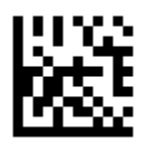

**GS1 Databar** 拡張多層型

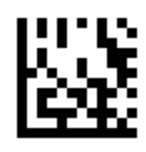

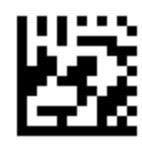

**Codabar/NW7 Code93 Code128/GS1-128**

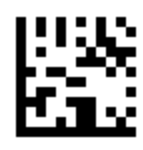

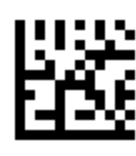

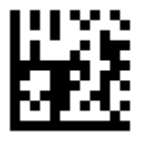

**GS1 Databar 14** 二層型·標準二層型

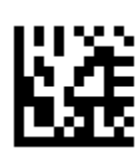

**GS1 Databar** 拡張型

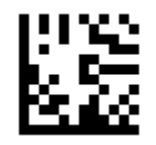

**GS1 Databar** 限定型

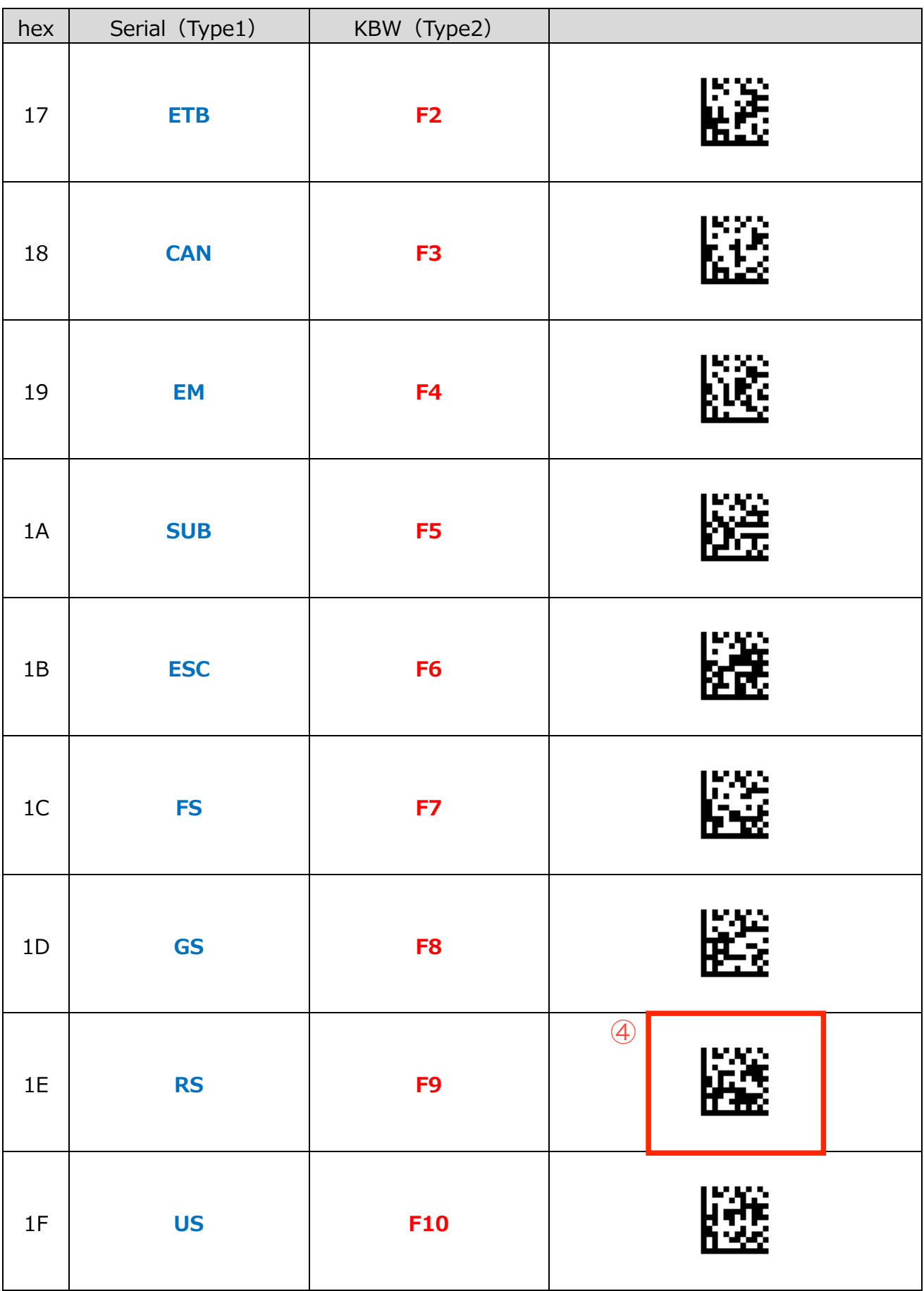

注意1:Type1 (青) で出力したい場合には、次のバーコードをスキャンしてください。 ※「設定開始」「設定終了」は不要です。

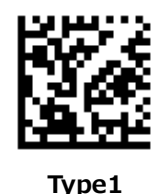

注意2: Type2 (赤) で出力したい場合には、次のバーコードをスキャンしてください。 ※「設定開始」「設定終了」は不要です。

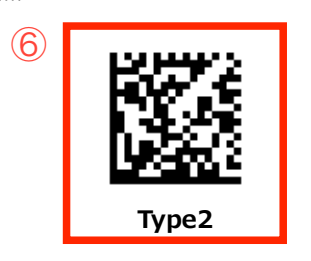

**ASCII コード (制御文字)** 

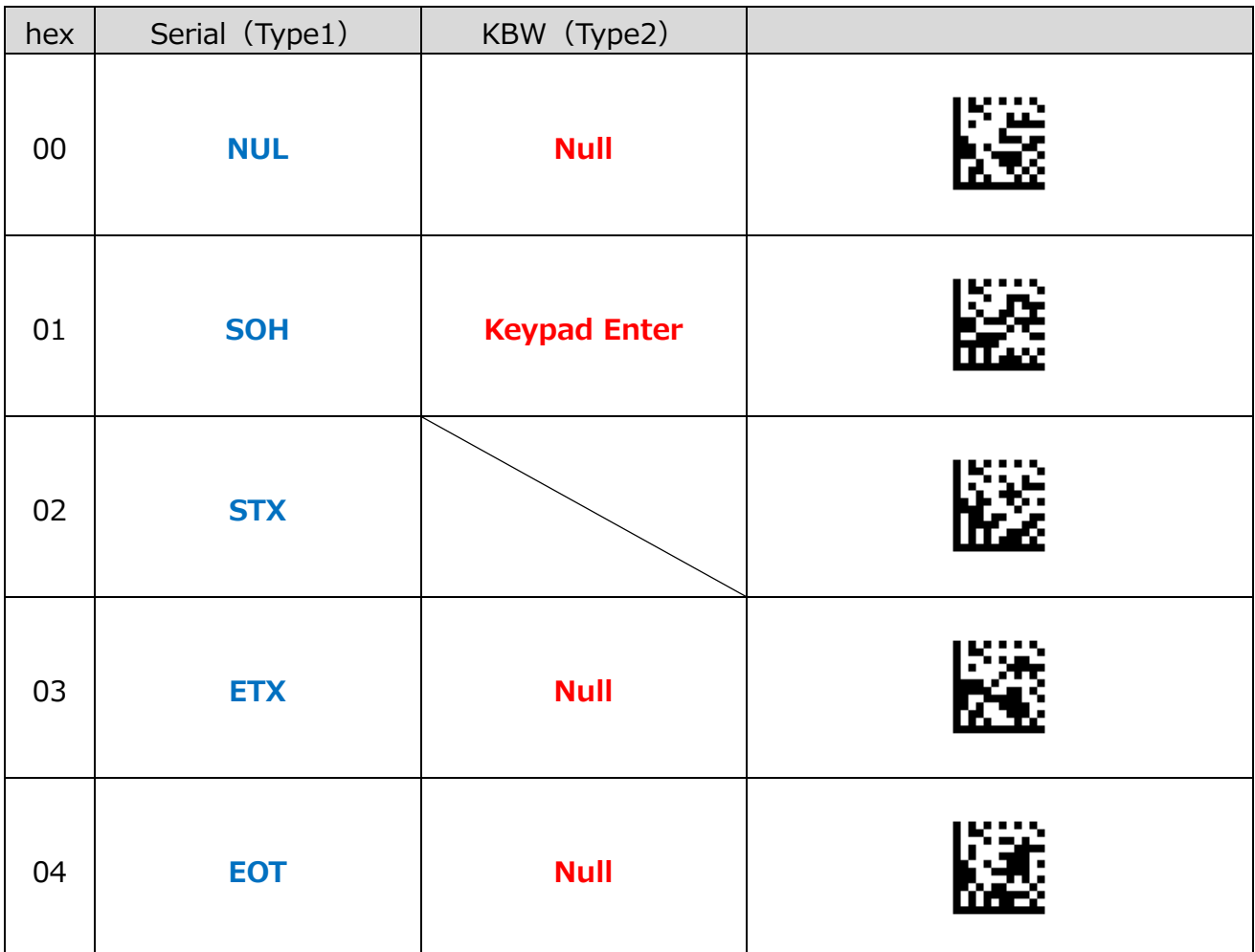

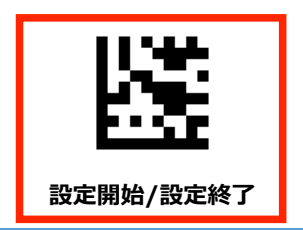

# 2. 基本設定

### 2.1 出荷時の状態に戻す

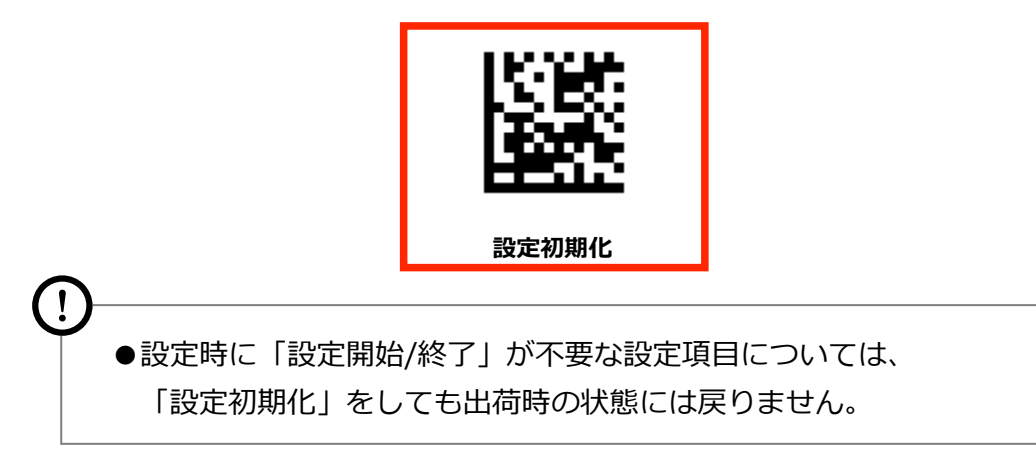

# 2.2 バージョン情報

※「設定開始/終了」は不要です。

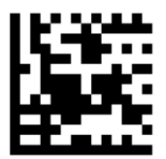

バージョン情報

## 2.3 キーボード言語

※「設定開始/終了」は不要です。

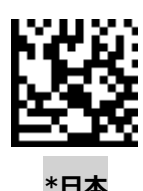

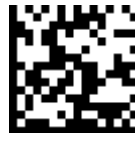

**\*ম ॔ওজढ़**